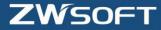

# Differences between Dongle Encryption and Soft Encryption

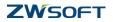

#### Differences between Dongle Encryption and Soft Encryption

In terms of different encryption methods, we provide two ways to activate ZWCAD software---with Dongle or with Soft Key. Here are the differences you should note in activating software and managing licenses.

### 1. "Key" to Activate

♦ Dongle Encryption

A **Dongle** with a **license code** is expected to activate ZWCAD.

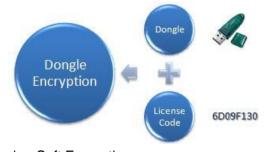

Soft Encryption
 An Activation ID (Soft Key) is expected to activate ZWCAD.

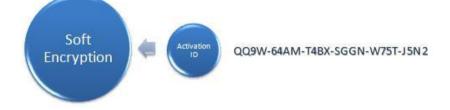

2. Managing Licenses

## 2.1 Stand-Alone Version

- ♦ Dongle Encryption
  - ✓ There is *no License manager* for stand-alone Dongle user, as it is so easy to manage the authorization.
  - ✓ Just *plug in* the dongle to the PC which they want to activate, and type the License Code. *Plug out* the dongle when you want to stop the authorization.
- ♦ Soft Encryption

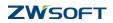

- ✓ Please note that there is a *License manager* for stand-alone soft key user, with which they can manage the license.
- ✓ If you want to switch the license to the other PC or reinstall the software or the system, you need to *return the license* with it first.
- ✓ Except for activation and return license, with the License Manger, you can *borrow* license from authorized server.

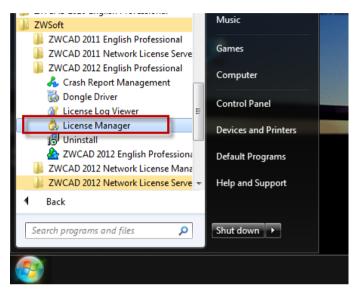

# **2.2 Network Version**

We provide tools for managing network licenses which should be installed in the server, **ZWCAD Network License Server** is for Dongle Encryption and **ZWCAD Network License Manager** is for Soft Encryption. They both can distribute license to workstations, constraints license. Even though workstation can **borrow** license from soft encryption authorized server, dongle encryption has no borrow function.

♦ Dongle Encryption ZWCAD Network License Server

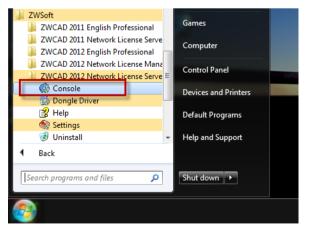

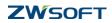

- ✓ Workstations should be in the same network segment with the authorized server
- ✓ It can constraint IP range that can get the floating license
- It can kick out the workstation by strong arm

#### ♦ Soft Encryption ZWCAD Network License Manager

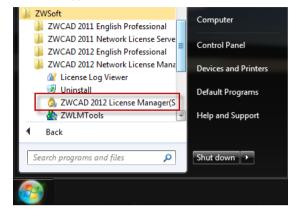

- ✓ Workstations in different network segments can get floating license from the authorized server by configuring VPN
- ✓ Workstations can borrow license from authorized server for specified time period which allow them disconnect from the server after authorized.
- ✓ With the opt file, the server can restrict IP range that gets the floating license
- ✓ Call back the floating license by configuring variable "time out". When the workstation has no operation with the program for a long time beyond specified "time out", it will automatically lose the authority for the other workstation.
- $\checkmark$  One network license can be split and managed in one or more servers.

#### 3. Activation UI

#### 3.1 Stand-Alone version

♦ Dongle Encryption Activation UI

| telp                                                         |                   | Solution (2002)                                                                                                    |
|--------------------------------------------------------------|-------------------|----------------------------------------------------------------------------------------------------|
| Help F1<br>Teaching Movies<br>New Features<br>Developer Help | ByLayer           | Single version loanes<br>Hodue Disclot -<br>Product ID 755462 48<br>License code -<br>Madridit version lanne<br>Enable de lannes |
| License +                                                    | Soft Key Activate | Serve P. [127.0.0.1                                                                                                    |
| About                                                        | Dongle Activate   | Boxt 4637                                                                                                    |

1

♦ Soft Encryption Activation UI

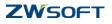

|                                                   |                   | ZWCAD                                                                                                    |
|---------------------------------------------------|-------------------|----------------------------------------------------------------------------------------------------|
| Teaching Movies<br>New Features<br>Develoger Help | ByLayer 💌 🗺       | Cost-effective CAD                                                                                                    |
| Ucense 🔹 🕨                                        | Soft Key Activate | Activate ZWCAD Products                                                                                                    |
| About                                             | Dongle Activate   | Activation                                                                                                    |
|                                                   |                   | Stand-alone license Activation ID:                                                                                                    |
|                                                   |                   | Activate                                                                                                    |
|                                                   |                   |                                                                                                    |
|                                                   |                   |                                                                                                    |
|                                                   |                   | If your computer can not connect to the internet, please <u>click here</u> to use manual activation wizard.                                                                                                    |
|                                                   |                   | If your computer can not connect to the internet, please <u>click here</u> to use manual activation wizard. If you are a network floating license user, please <u>click here</u> to configure the environment. |
|                                                   |                   | wizard.                                                                                                    |
|                                                   |                   | wizard.                                                                                                    |
|                                                   |                   | wizard.                                                                                                    |
|                                                   |                   | visiard.<br>If you are a network floating license user, please <u>click here</u> to configure the environment.                                                                                                 |
|                                                   |                   | visiard.<br>If you are a network floating license user, please <u>click here</u> to configure the environment.                                                                                                 |
|                                                   |                   | visiard.<br>If you are a network floating license user, please <u>click here</u> to configure the environment.                                                                                                 |
|                                                   |                   | wizard.                                                                                                    |

#### **3.2 Network Version**

For network version, you have to 1> authorize the server (install license managing tool we provide first), and 2> configure the server so that the 3> workstations can get floating licenses or borrow licenses (for soft encryption only) from the server.

Activation UI on the server please refer to Chapter 2.2, description below is for introducing the activation UI on the workstation.

♦ Workstation get license from Dongle authorized Server

| telp                                                            |                   | Williamsen Droption                                                                                                    |
|-----------------------------------------------------------------|-------------------|----------------------------------------------------------------------------------------------------|
| Help F1     Teaching Movies     New Features     Developer Help | ByLayer           | Single rescentionne<br>Module: 2000 *<br>Postart ID: 25548 48<br>Lorene code 1<br>Methods remain famme<br>Lorene ranne famme |
| License +                                                       | Soft Key Activate | Server P. [1270.0.1                                                                                                    |
| About                                                           | Dongle Activate   | Bott 6617                                                                                                    |

♦ Workstation gets license from Soft Key authorized Server

|                                                            | Register Information                                                                                                    | Register Information                                                                                       |  |  |
|------------------------------------------------------------|----------------------------------------------------------------------------------------------------|----------------------------------------------------------------------------------------------------|--|--|
| Help F1<br>Teaching Movies<br>New Features                 |                                                                                                    | ZWCAD<br>Castelledve CAD                                                                                   |  |  |
| Developer Help Locose Abgut Conde Activate Dongle Activate | Activate ZWCAD Products Activation Stand-done license Activation ID Activate Activates                                                                                                    | Activate ZWCAD Products  Taske Network faating tense Withink Kenns server  Server Name of IP:  1929 492 25 |  |  |
|                                                            | If your computer can not connect to the internet, please chick here to use manual activation wired.<br>If you are a network floating locence user, please chick here to configure the environment. | C Back Cost Frank                                                                                          |  |  |
|                                                            | 2                                                                                                    |                                                                                                    |  |  |

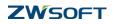

### 4. Upgrade

- ♦ Dongle Encryption
  - ✓ Dongle to Dongle

If you want to upgrade to higher version while still using the dongle, you just need to send us the Product ID and the license code, we will generate the new license code for you. There is no need to change dongle.

- Dongle to Soft Key
   If you want to upgrade from dongle to higher version using soft key, you have to send us the dongle, and we will send you the soft key for soft encryption.
- ♦ Soft Encryption
  - ✓ Soft key to Soft key

You have to return your license and send us the soft key (activation ID). We will generate a new soft key for the higher version ZWCAD.

### Summary

As you see, there are many differences between Dongle Encryption and Soft Encryption. Different features bring different conveniences.

For stand-alone version, it seems much easier to manage the authority, as Soft key user has to return license when changing computer or uninstall program or format. On the other hand, soft key itself is a serial of characters which can be transferred easily and can be used with less limits such as space and time and people, but the dongle and its license code should go along with the one who wants to get the authority.

For network version, the advantage of soft encryption is obviously. It can used in the much more compliable network environment. Workstations within and without the server network segment can both get floating license, but same network segment is expected for dongle encryption. Furthermore, soft encryption provides "borrow" and "time out" setting which are unique features. Network license of Soft encryption can be split and managed in one or more servers which are unable to realize in Dongle encryption version.

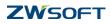